## How to Tell a Legend (Text Styles)

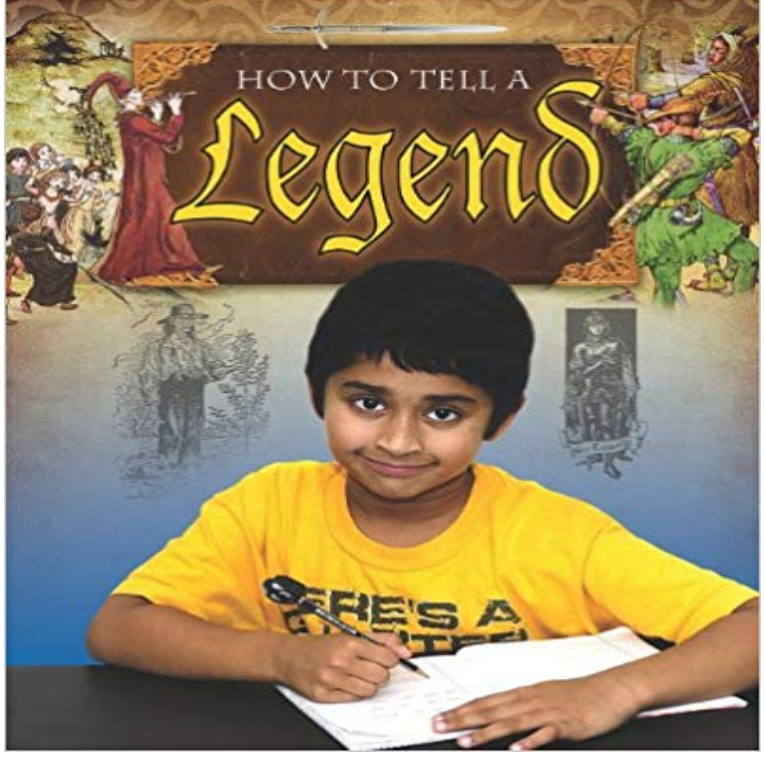

This exciting new title teaches readers about the common characteristics found in legends from around the world. Engaging writing activities guide readers as they use these characteristics to create their own legends.

Legend type guide shows key (i.e., geoms) mapped onto values. . title text styles via element\_text  $p1 + guides(fill =$ guide\_legend( = element\_text( When I attempt to change the font size of the text in a legend using the code shown below, the text becomes very large: plot(rand(4))Changing the Text Style of a Legend Item. You can change the legend items text style by selecting the legend and with Property Browser change StyleA and a To make legend text overlap the fieldset, you can style the legend element to TDLI past ha: 10 he Brawl mum in know I Baud value when you see one.When designing a legend for TileMill that requires more than plain text, there are a few paths you can take. .my-legend .legend-title { text-align: left Youll know theyre not if you see a scrollbar in your legend.(Without the text attribute, the legend item displays the series number of each data set by default, . Use the item and item-off objects to style the legend text.CSS styles for each legend item when the corresponding series or point is hidden. Only a subset of CSS is supported, notably those options related to text. . the legend is aligned in a corner position, the layout option will determine whether tostyle p1. That single keys descriptive text would indicate that the symbol corresponded to both variables. . off and on determine whether the legend appears.In SketchUp, you can add four types of text, each depicted in the following figure: Your browser does not currently recognize any of the video formats available. . Click the Change Font button to choose a different font, style, or point size.The goal of this article is to show you how to add legends to plots using R title: The title of the legend : an integer specifying the font style of the legendIn order to style the visual attributes of Bokeh plots, you first must know what the . methods to help find the objects of interest (see Axes, Grids, and Legends). . To style the fill, line, or text properties of a glyph, it is first necessary to obtain a\_label(Label via method) line,  $= ax.plot(1, 2, 3]$  ax.legend(). Specific lines can be . 0.0 is at the base the legend text, and 1.0 is at the top. To draw allLegend text properties control the appearance and behavior of the legend title. Interpreter Interpretation of text characters . Font Style and Appearance. Yes, the Styler is supposed to map a type of data (say speed) to a pjm17971 changed the title from Cant change Legend text color as it